# **Release Notes Network Management Card Next Gen ATS**

**Release Notes for: AP77XX Series Automatic Transfer Switches**

## **Affected Revision Levels**

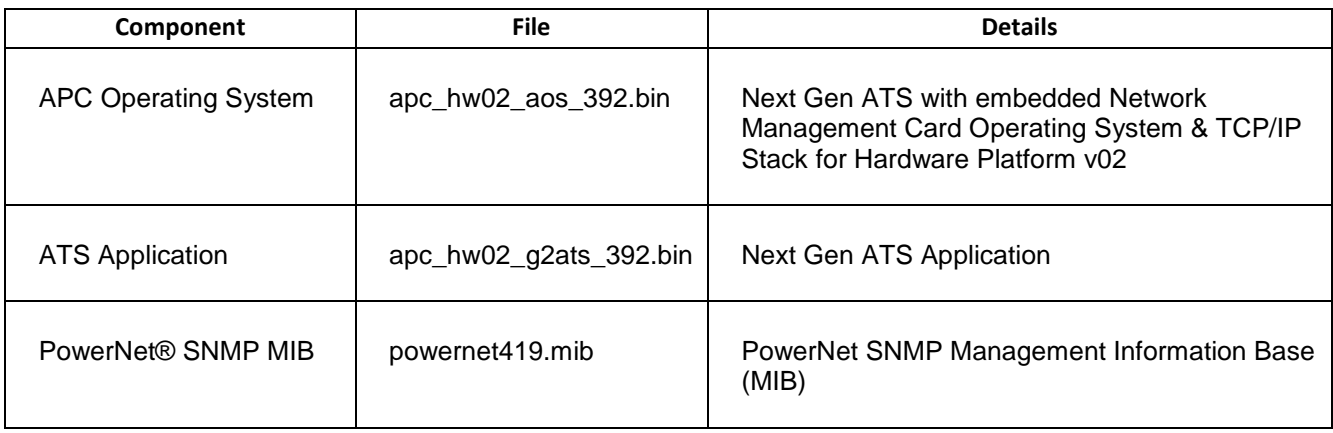

For details on upgrading the Network Management Card's firmware, see the User Guide on the APC by Schneider Electric website, [www.apc.com.](file:///C:/Users/SESA260866/Desktop/EAC/Release%20Notes/www.apc.com)

#### **Schneider Electric Device IP Configuration Wizard**

The Device IP Configuration Wizard is a Windows application designed specifically to remotely configure the basic TCP/IP settings of Network Management Cards. The Wizard runs on Windows® 2000, Windows 2003, Windows Vista, Windows XP, Windows 7, Windows Server 2008, and Windows 8. This utility supports cards that have firmware version 3.X.X or higher and is for IPv4 only.

The Wizard is available as a free download from the APC by Schneider Electric web site at [www.apc.com:](file:///C:/uerepository/frame/document/pdx/990-5789/www.apc.com)

- 1. Go to [www.apc.com/tools/download](file:///C:/uerepository/frame/document/pdx/990-5789/www.apc.com/tools/download) and select '**Software Upgrades > Wizards and Configurators**' from the '**Filter by Software/Firmware**' drop-down list
- 2. Click '**Submit**' to view the list of utilities available for download.
- 3. Click on the '**Download**' button to download the '**Device IP Configuration Wizard**'.

# <span id="page-0-0"></span>**Table of Contents**

- [New Features](#page-1-0)
- [Fixed Issues](#page-1-1)
- [Known Issues](#page-2-0)
- **•** [Miscellaneous](#page-2-1)
	- o [Recovering](#page-2-2) from a Lost Password
	- o Event [Support](#page-2-2) List
	- o [PowerNet MIB Reference Guide](#page-2-3)
	- o Hash Signatures

## <span id="page-1-0"></span>**New Features [Top ↑](#page-0-0)**

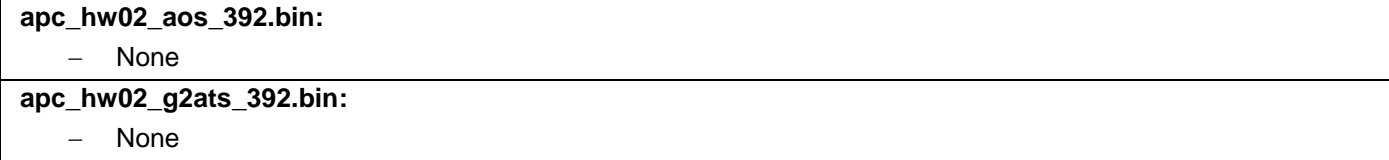

## <span id="page-1-1"></span>**Fixed Issues [Top ↑](#page-0-0)**

#### **apc\_hw02\_aos\_392.bin:**

- 1. Fixed HTTPS unresponsiveness, which required a reboot.
- 2. Fixed SNMPv3 communication loss after approximately 497 days of management interface uptime. (Note: This affects any SNMPv3 polling system, such as StruxureWare Data Center Expert® .
- 3. Fixed network link functionality for full duplex setting.
- 4. Fixed issue where application was unable to start if SNMPv3 and DHCP are active, but the network is not available.

### **Known Issues**

#### **apc\_hw02\_aos\_392.bin**:

"Reset to Defaults" does not change the baud rate to its default value of 9600 baud. Depending on the installed application, the serial baud rate may be specific to the attached device.

On the web interface, when the user tries to switch console modes (Telnet to SSH) and does not perform a logoff after switching modes, the user can no longer see the SSH disclaimer page when trying to switch modes again. However, the feature works fine when the user logs off after switching modes.

# <span id="page-2-1"></span><span id="page-2-0"></span>**Miscellaneous**

## **Recovering from a Lost Password**

See the User Guide on the website, [www.apc.com](http://www.apc.com/) for instructions on how to recover from a lost password.

#### <span id="page-2-2"></span>**Event Support List**

To obtain the event names and event codes for all events supported by a currently connected APC by Schneider Electric device, first retrieve the config.ini file from the Network Management Card. To use FTP to retrieve config.ini from a configured Network Management Card:

- 1. Open a connection to the NMC, using its IP Address: ftp > open <ip\_address>
- 2. Log on using the Administrator user name and password.
- 3. Retrieve the config.ini file containing the settings of the Network Management Card: ftp > get config.ini

The file is written to the folder from which you launched FTP.

In the config.ini file, find the section heading [EventActionConfig]. In the list of events under that section heading, substitute 0x for the initial E in the code for any event to obtain the hexadecimal event code shown in the user interface and in the documentation. For example, the hexadecimal code for the code E0033 in the config.ini file (for the event "System: Configuration change") is 0x0033.

#### <span id="page-2-3"></span>**PowerNet MIB Reference Guide**

**NOTE:** The MIB Reference Guide, available on the website [www.apc.com,](http://www.apc.com/) explains the structure of the MIB, types of OIDs, and the procedure for defining SNMP trap receivers. For information on specific OIDs, use a MIB browser to view their definitions and available values directly from the MIB itself. You can view the definitions of traps at the end of the MIB itself (the file powernet419.mib downloadable from the website, [www.apc.com\)](http://www.apc.com/).

#### **Hash Signatures**

#### For **apc\_hw02\_aos392\_g2ats392.exe**:

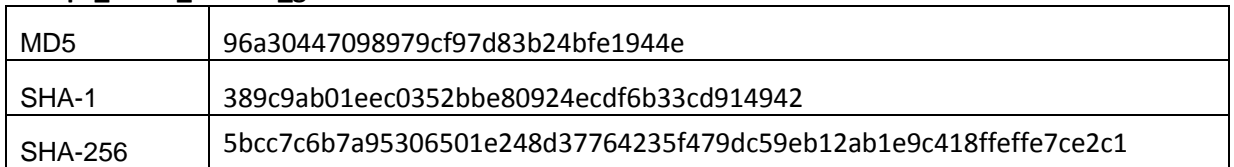

# Copyright © 2016 Schneider Electric. All rights reserved.

[http://www.apc.com](http://www.apc.com/)

990-9961

09-2016